# OpenEdge Mobile and Bits Involved

Anil Kumar Senior Software Engineer 7 th Oct 2013

**Divyatheja** Senior Software Engineer

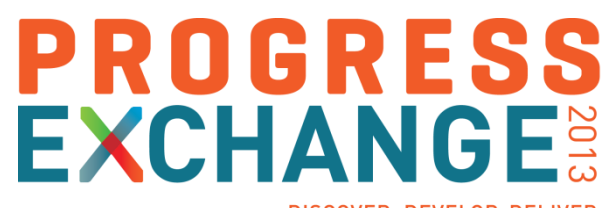

DISCOVER, DEVELOP, DELIVER

Focus of the Session

**Steps involved in developing a Mobile Application** 

Demo – Mobile App Development

JSDO and Its Importance

Role of REST in OpenEdge Mobile

Architectural Elements

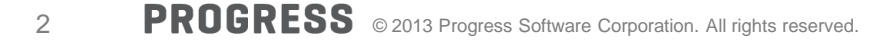

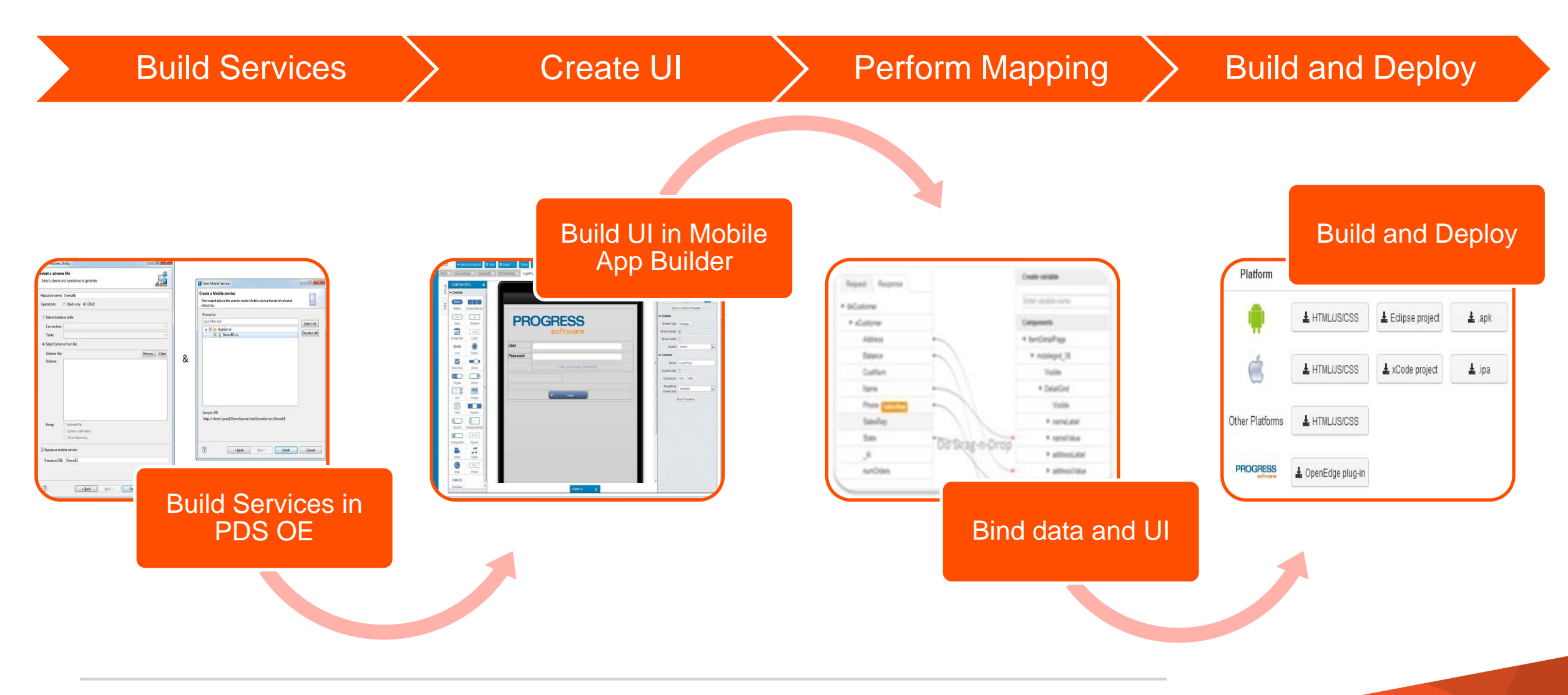

# Mobile App Creation as Part of Mobile Project

- Creates project (or a mobile application) in cloud
- Requires user credentials (PSDN) for Mobile App Builder
- **Choice of App types** 
	- **Device** 
		- **Phone or Tablet**
	- Predefined Templates
		- **Weather App**
		- Session Enabled Phone and Tablet
	- From backup
		- **Existing Mobile App**

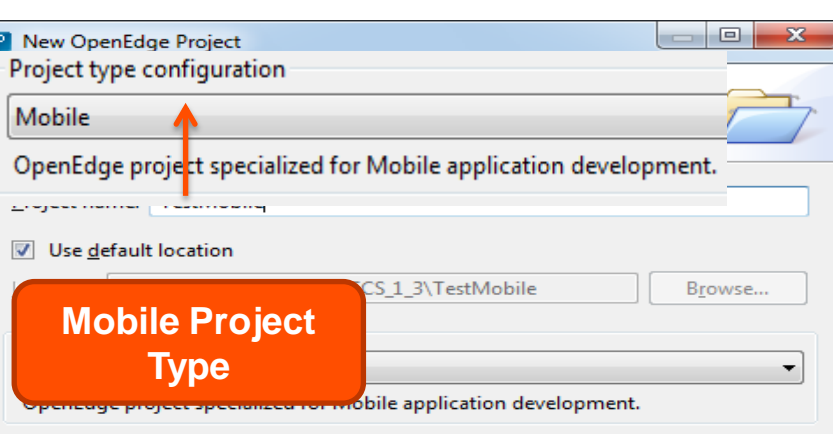

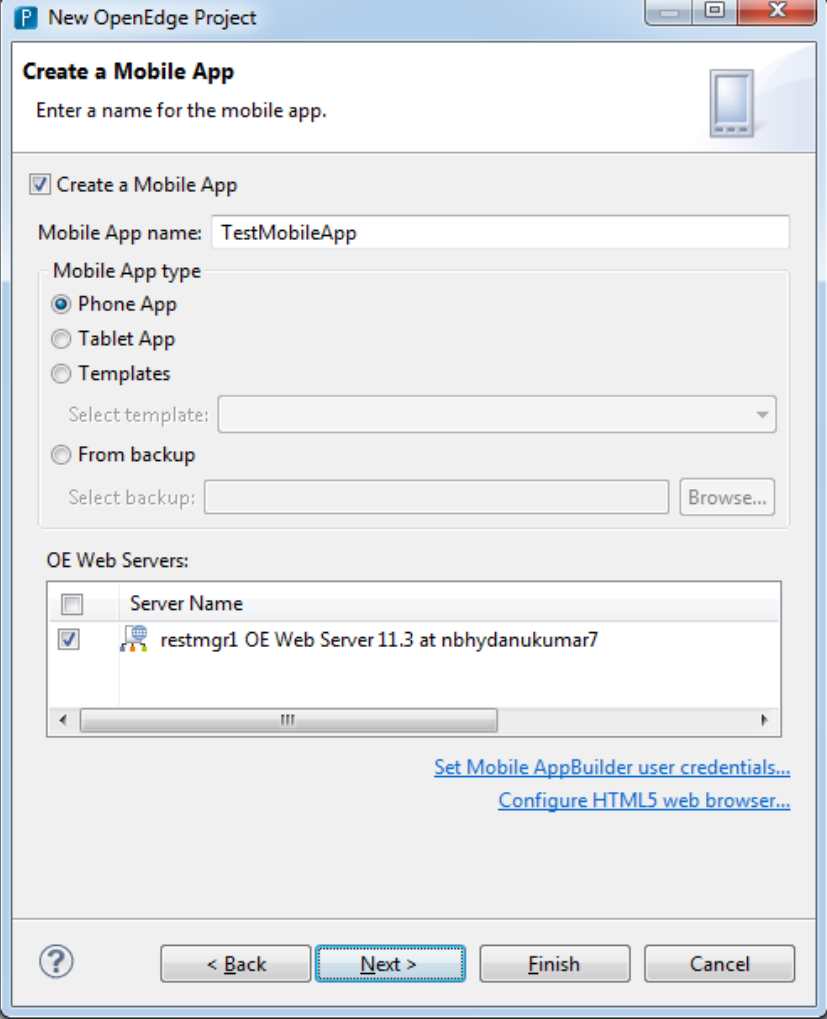

- **Mobile Apps**
	- Contains mobile apps that are created in the Mobile project
- **AppServer**
	- Contains files (business logic) to be published to server
- **RESTContent** 
	- Contains files that will be used for generating a Mobile service (WAR) file
- **WebContent**
	- Progress JavaScript Data Object (JSDO) files: progress.js, progress.session.js, and the .json files
- **Defined Services**
	- Contains a list of defined/created Mobile and REST services.

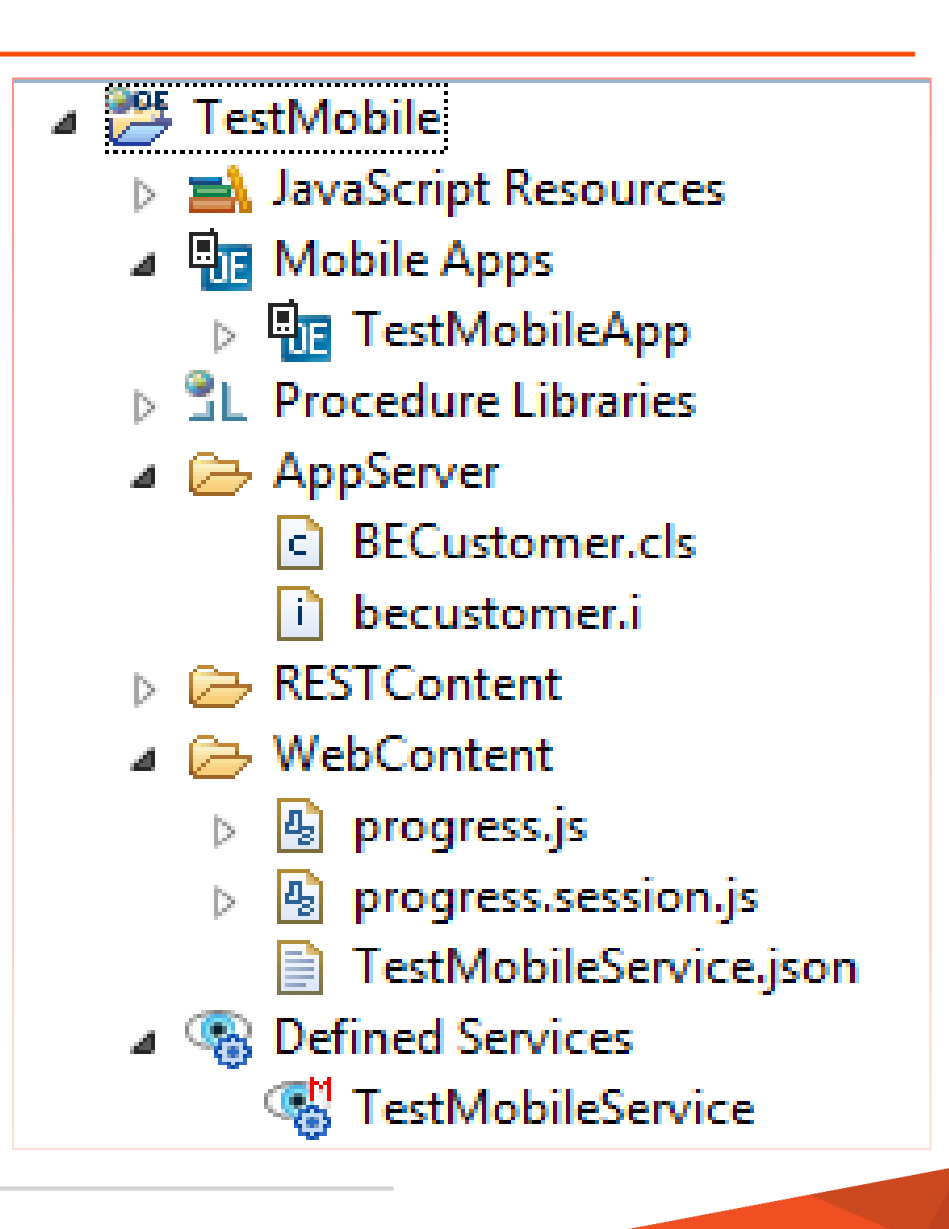

# Business Entity

- Resembles same as ABL Class wizard
- Contains ABL Business Logic
- Default CRUD operations/methods are generated with stubs
- Schema file selection for CRUD operations
- **Decorated with Mobile annotations**
- Can also be generated for a given DB table

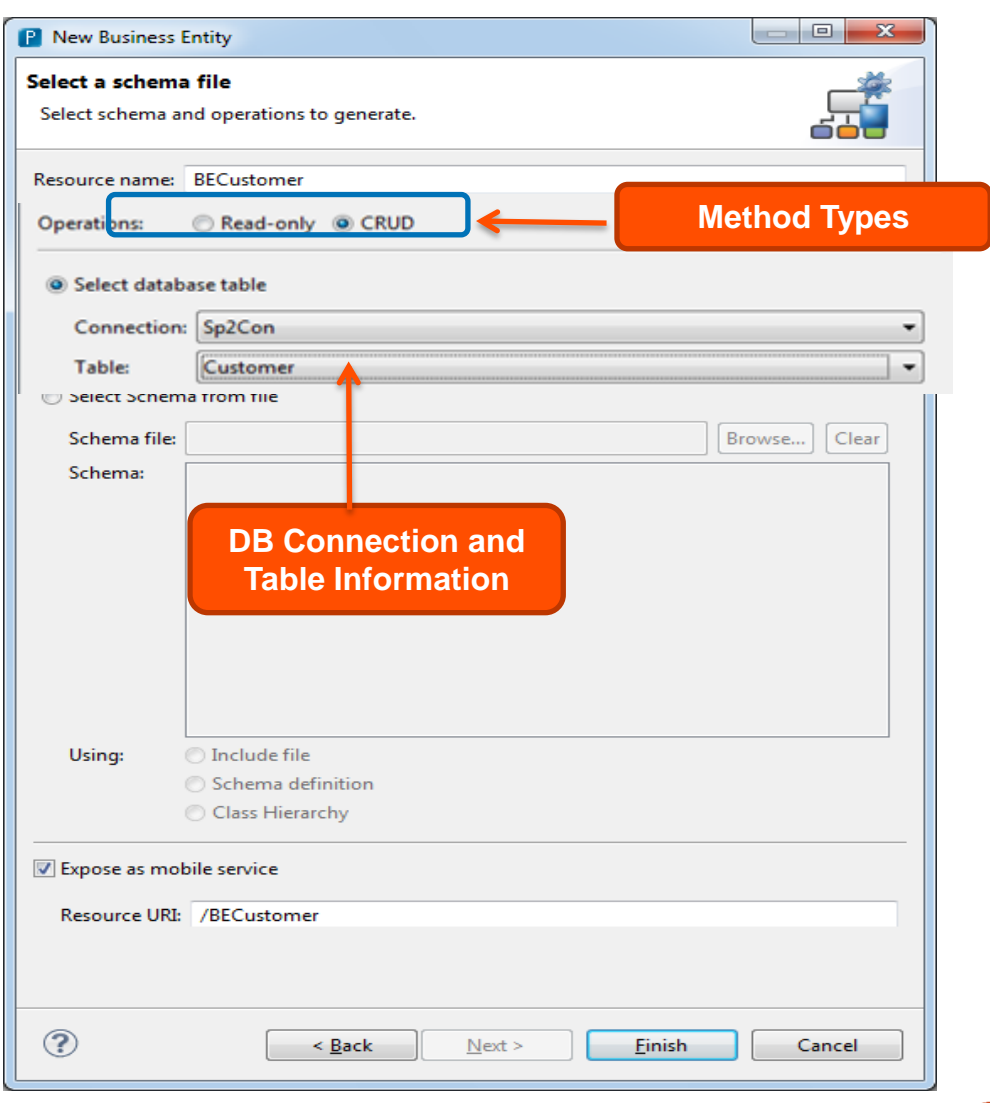

# Business Entity in Detail

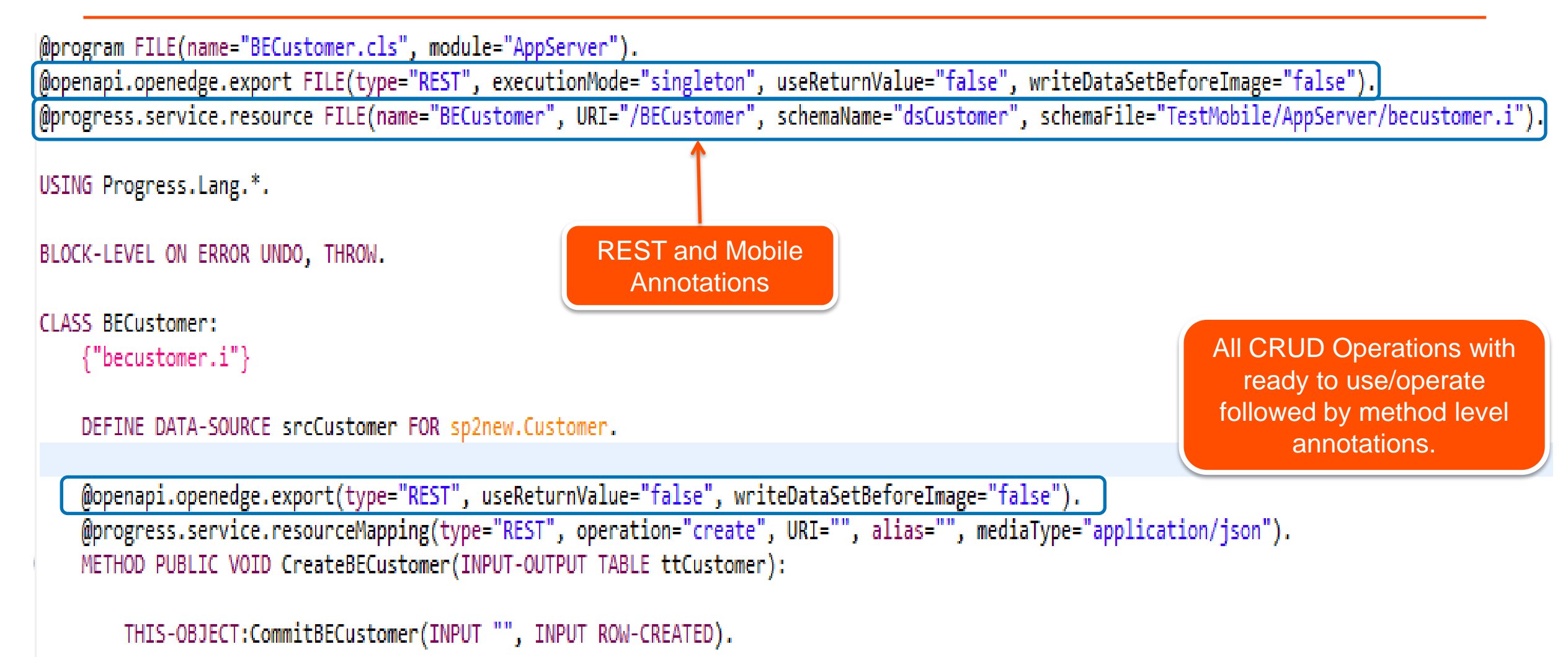

RETURN.

END METHOD.

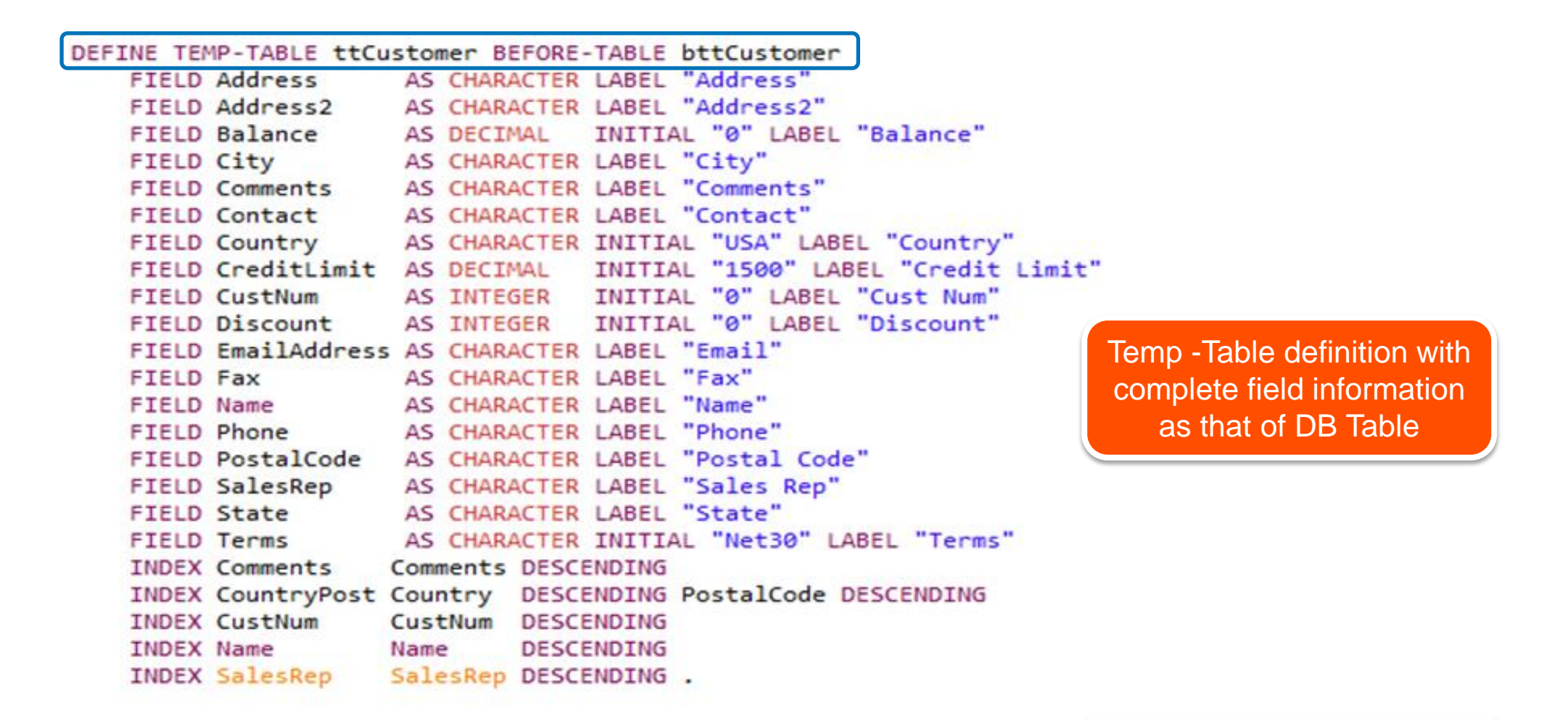

DEFINE DATASET dsCustomer FOR ttCustomer.

Dataset Name

# Mobile Service

- Created for a Business Entity or any Mobile annotated file
- A mobile service results in REST and Mobile artifacts (.json) in PDS OE
- **JSON file contains complete** information (schema, operations) of the mobile resources
- **JSON file termed as Catalog file**
- JSON file location:

 *<Project Name>/WebContent/<Service Name>.json*

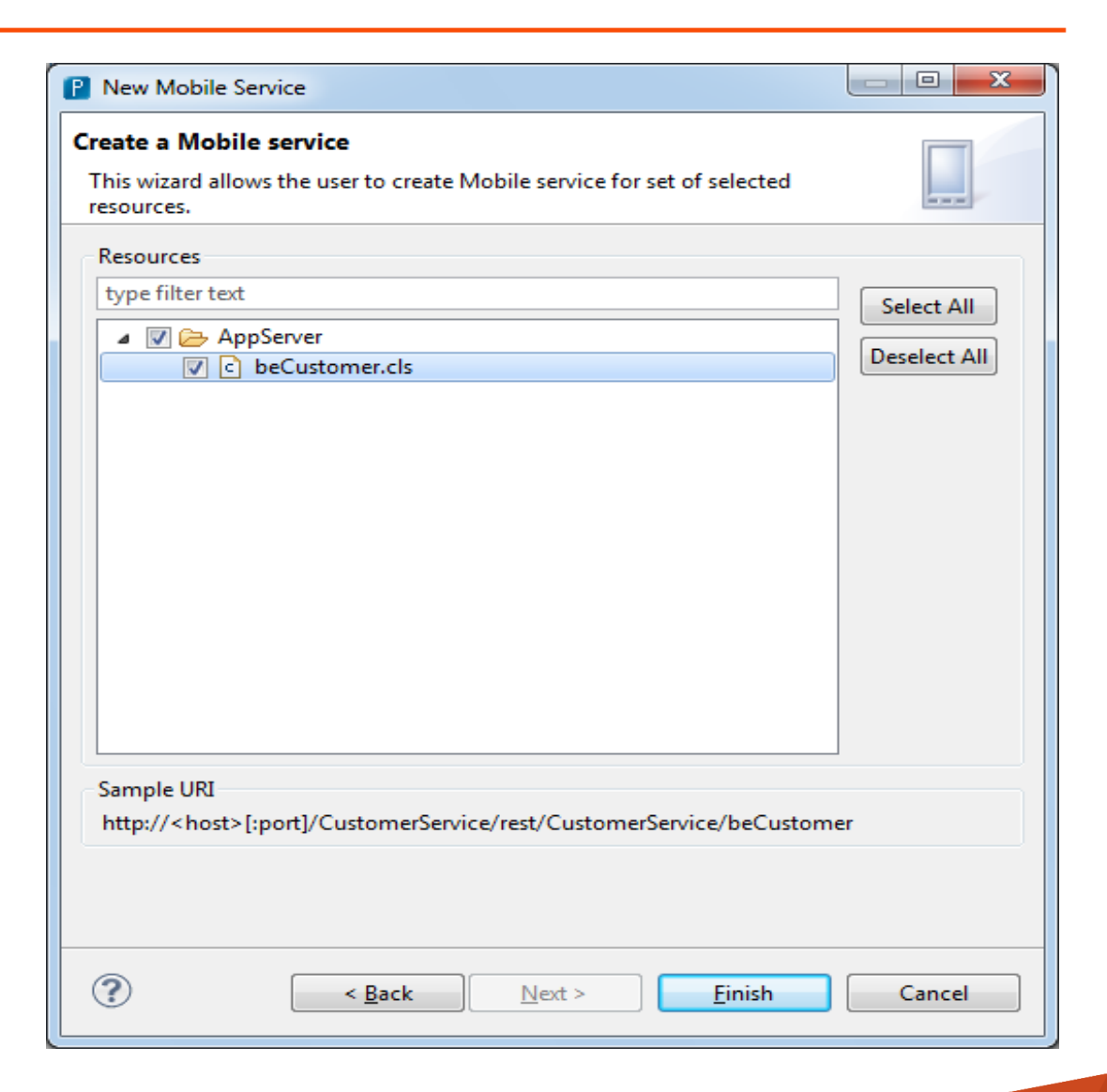

# Catalog File – JSON Representation

```
"operations": [
"version": "1.0",
"lastModified": "Sun Sep 22 16:13:09 IST 2013",
                                                                    "path": "?filter={filter}",
"services": [{
                                                                    "type": "read",
                                                                    "verb": "get",
    "name": "TestMobileService",
                                                                                            Methods (in 
                                                                    "params": []
                                                                                          Business Entity)
     "address": "\/rest\/TestMobileService",
                                                                                            information 
                                                                ÌΓ
    "useRequest": true,
                                                                                         followed by its verb
    "resources": [{
                                                                    "path": "",
                                                                                            Termed as 
         "name": "BECustomer",
                                                                    "type": "delete",
                                                                                            Operations
                                                                    "verb": "delete",
         "path": "\/BECustomer",
                                                                    "params": ["schema": {
                                                                        "name": "ttCustomer",
             "type": "object",
                                                                        "type": "REQUEST BODY"
              "additionalProperties": false,
 Complete
                                                                    \overline{1}field 
              "properties": { "dsCustomer": {
                                                                "type": "create",
information of 
                  "type": "object",
                                                                "verb": "post",
the resource/ 
                  "additionalProperties": false,
temp-table is 
                  "properties": {"ttCustomer": {
                                                                "type": "update",
generated."verb": "put",
```
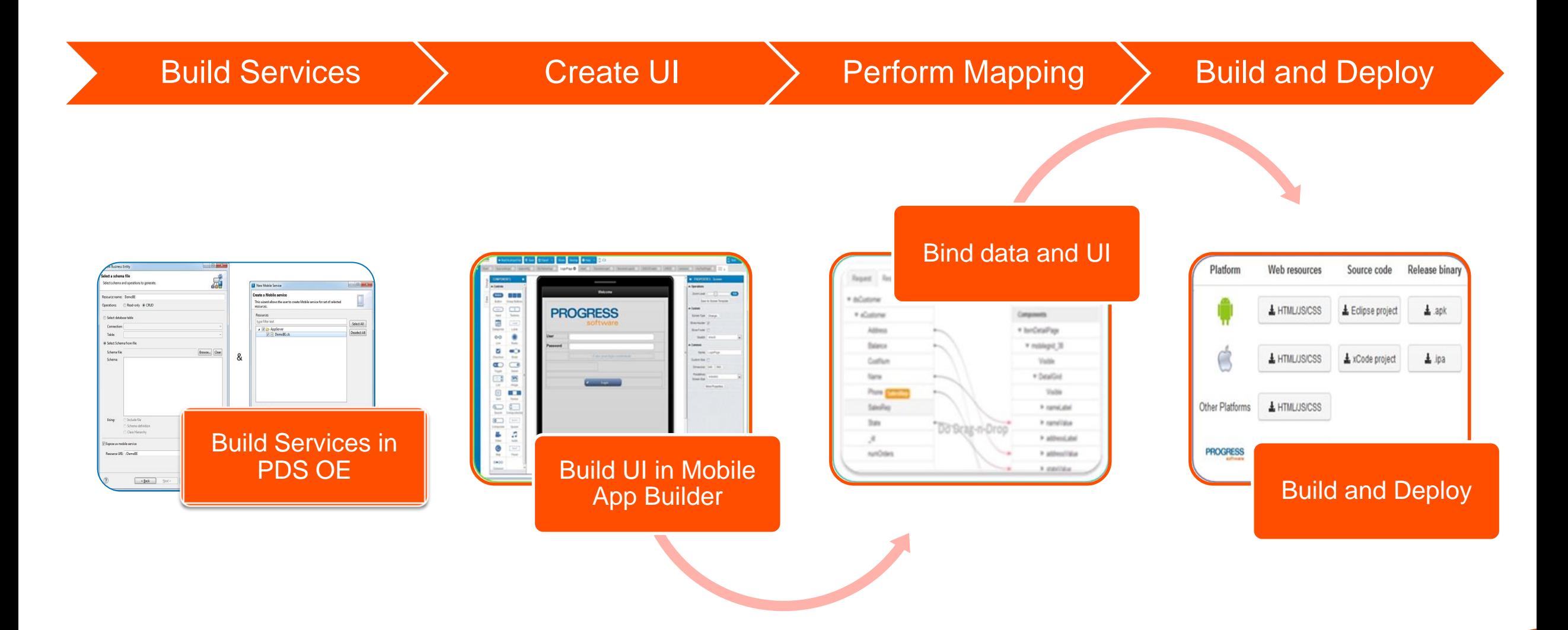

# Mobile App Builder - "WYSIWYG" Designer

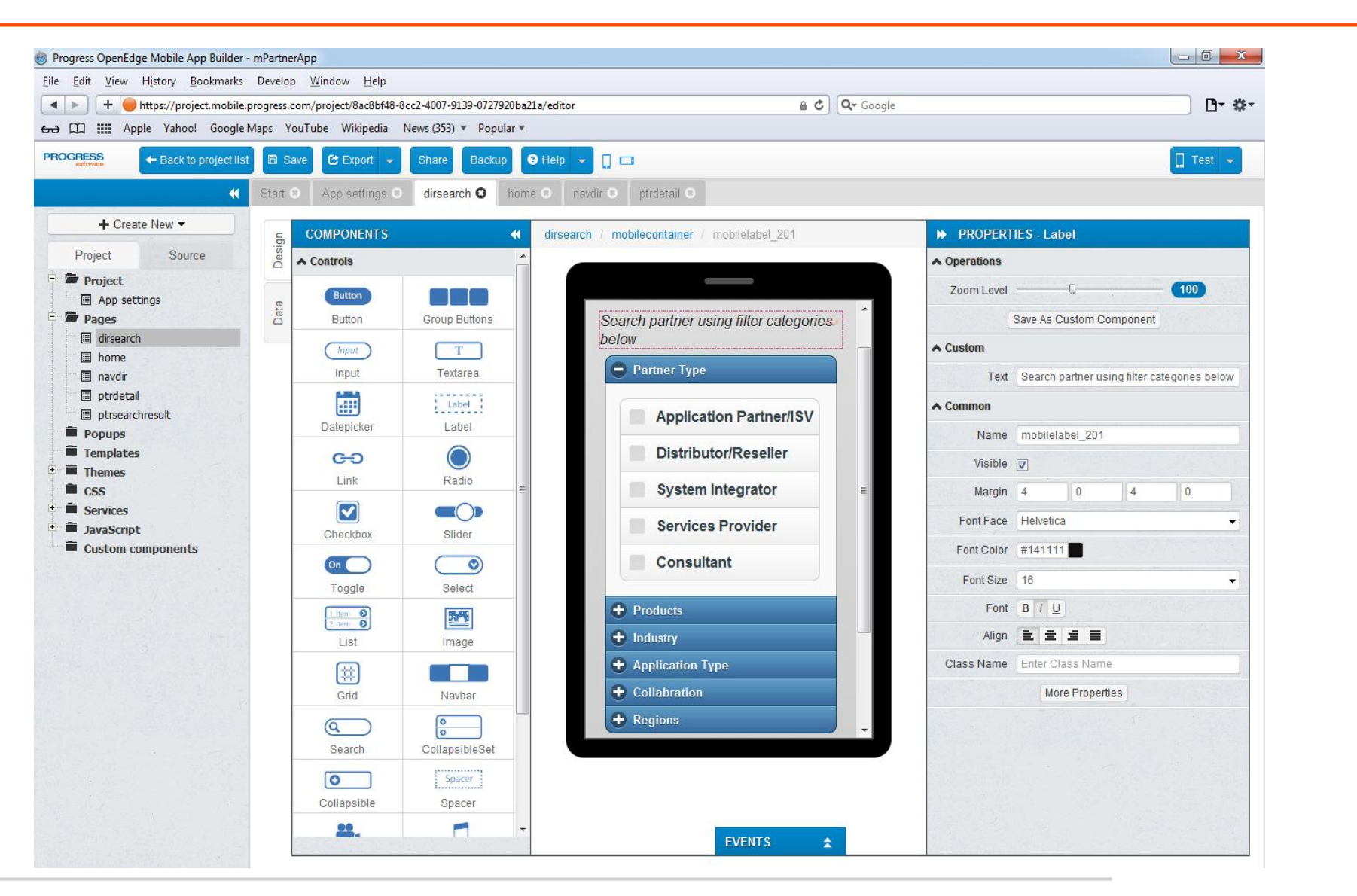

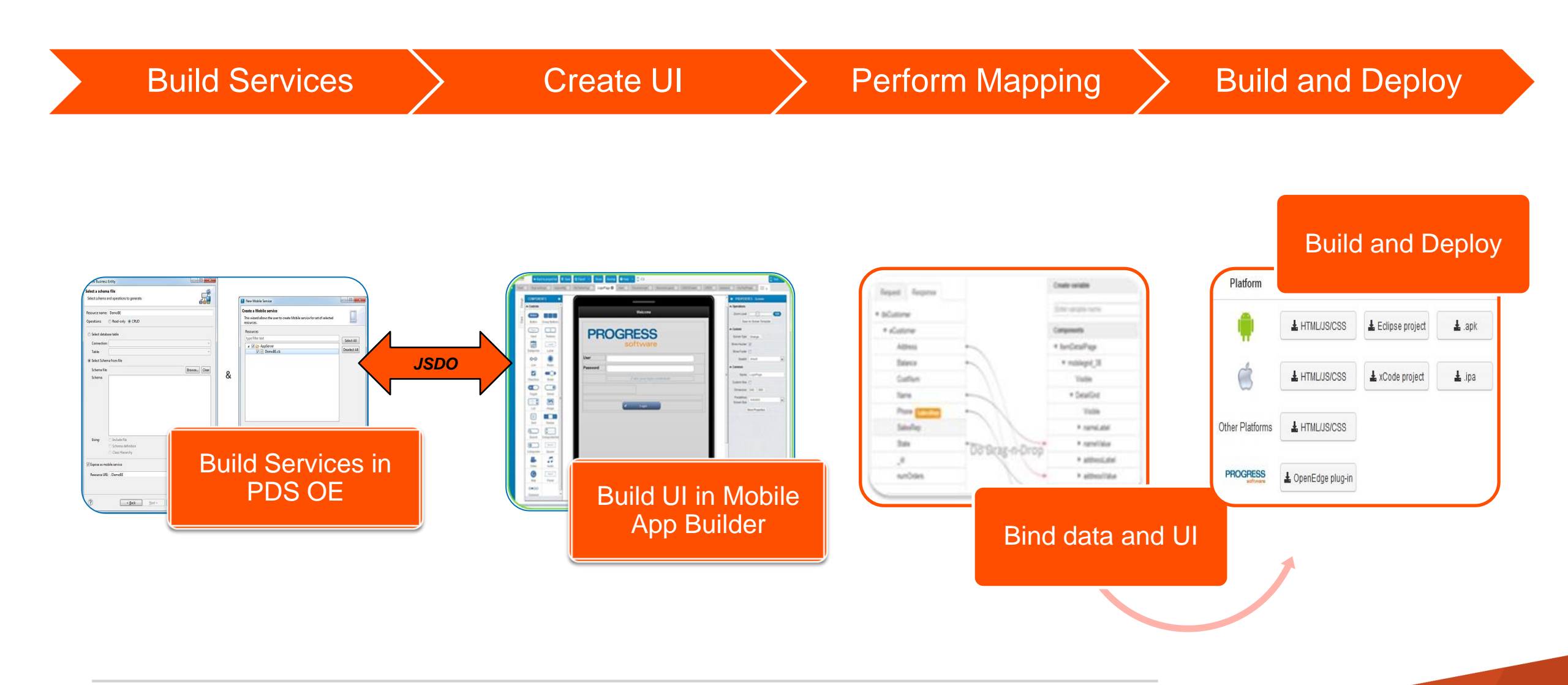

# JSDO Service Creation

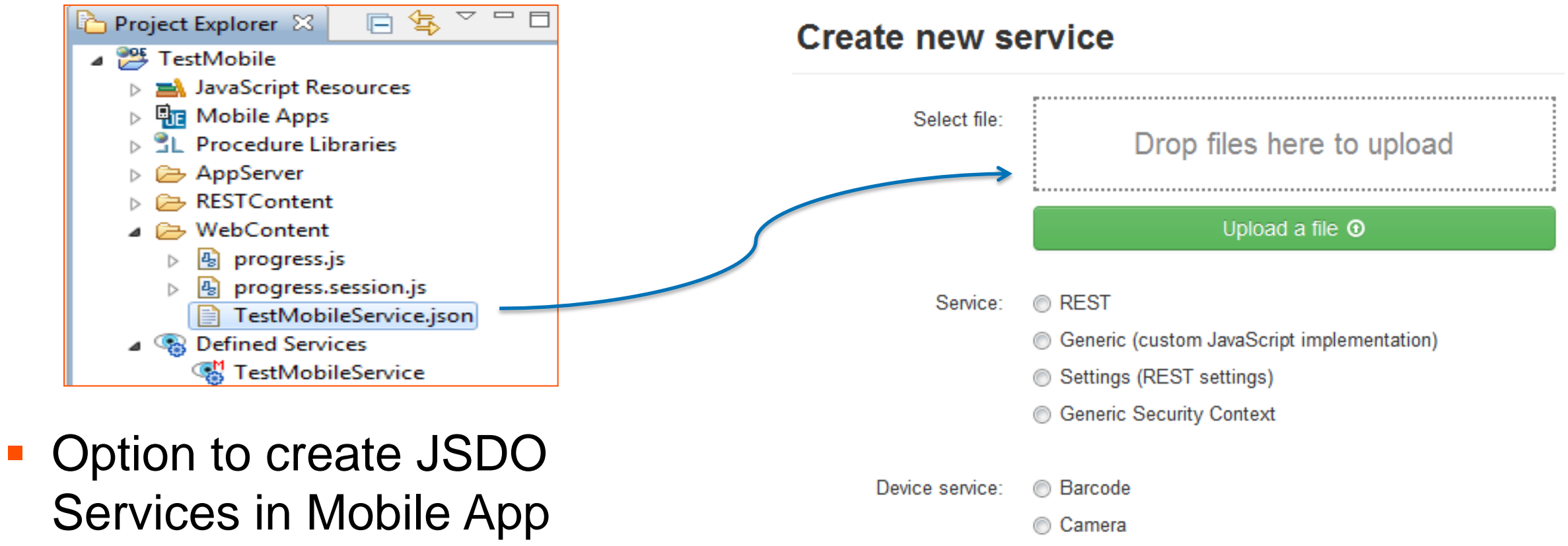

Contacts

JSDO:

**Geolocation** 

@ JSDO Service

Builder

■ Drag and Drop Catalog file

- Contains default Login Service for JSDO Load
- One for each method gets created
- Catalog and Service URI are mandatory
- **Further Mappings are performed for** respective services against UI elements
- **JavaScript Implementation for all** methods are available by default

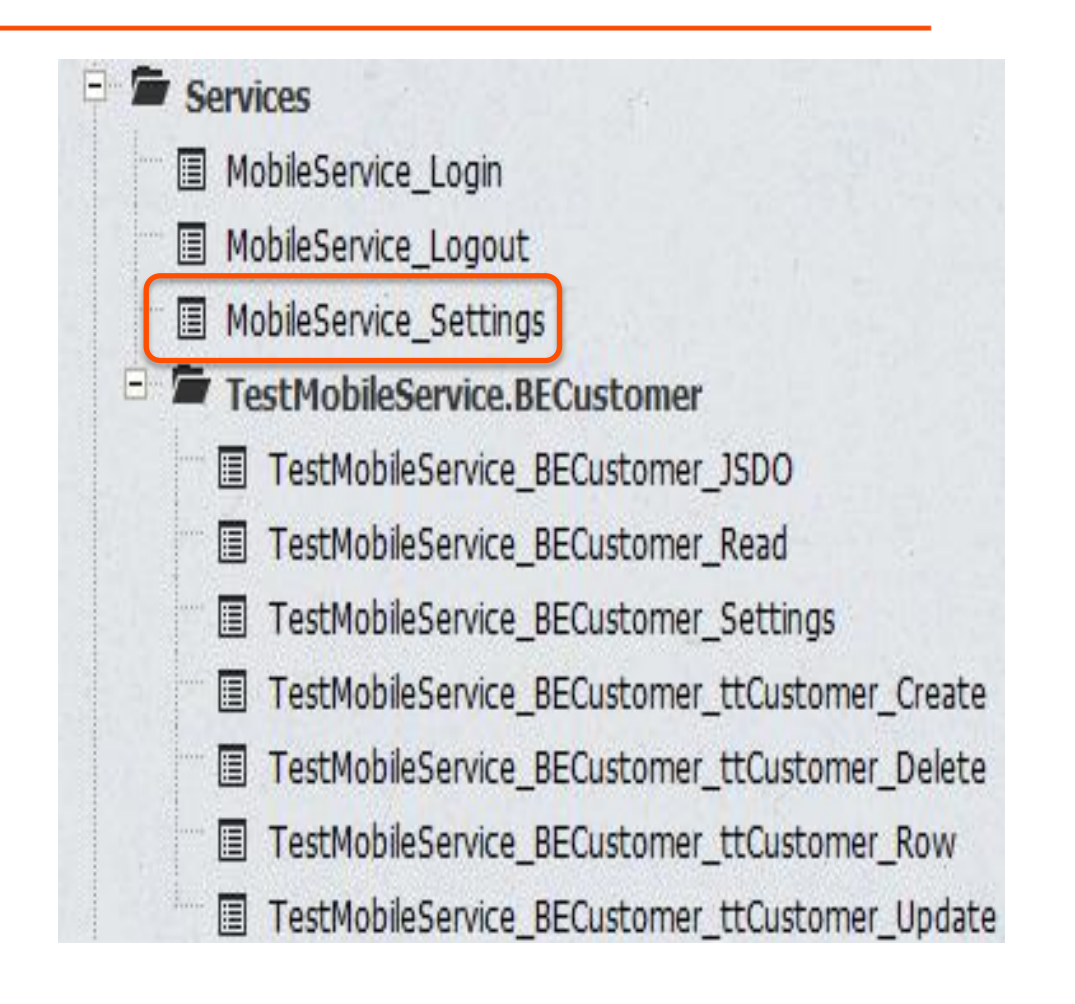

# Binding Data Elements

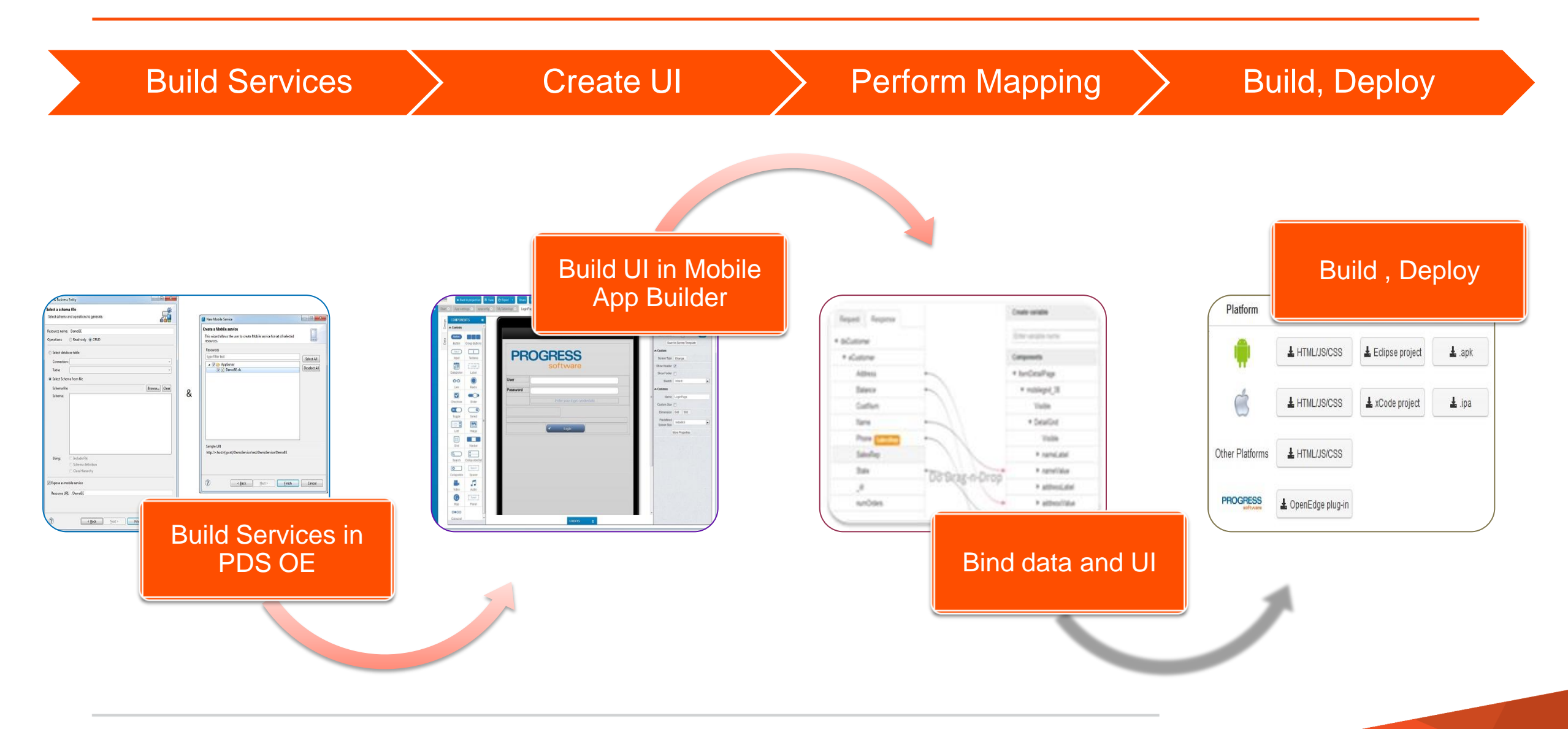

# Bind Data and UI Elements

- Data elements from catalog file
- **UI Elements in Mobile App** Builder
- **Perform mappings with** respect to data and UI elements
- Custom JS implementation can also be added along with mapping

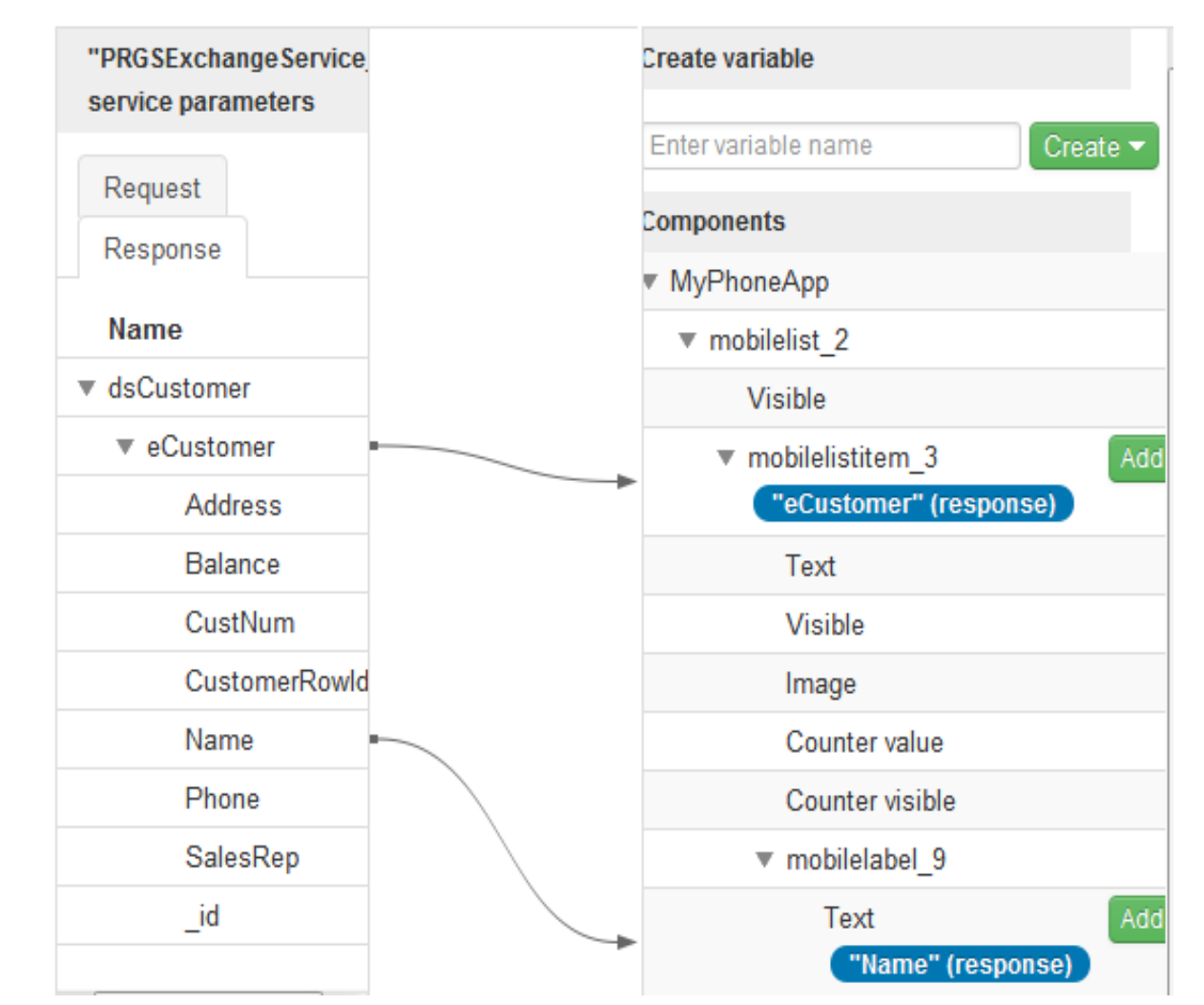

# Publish Business Logic and UI

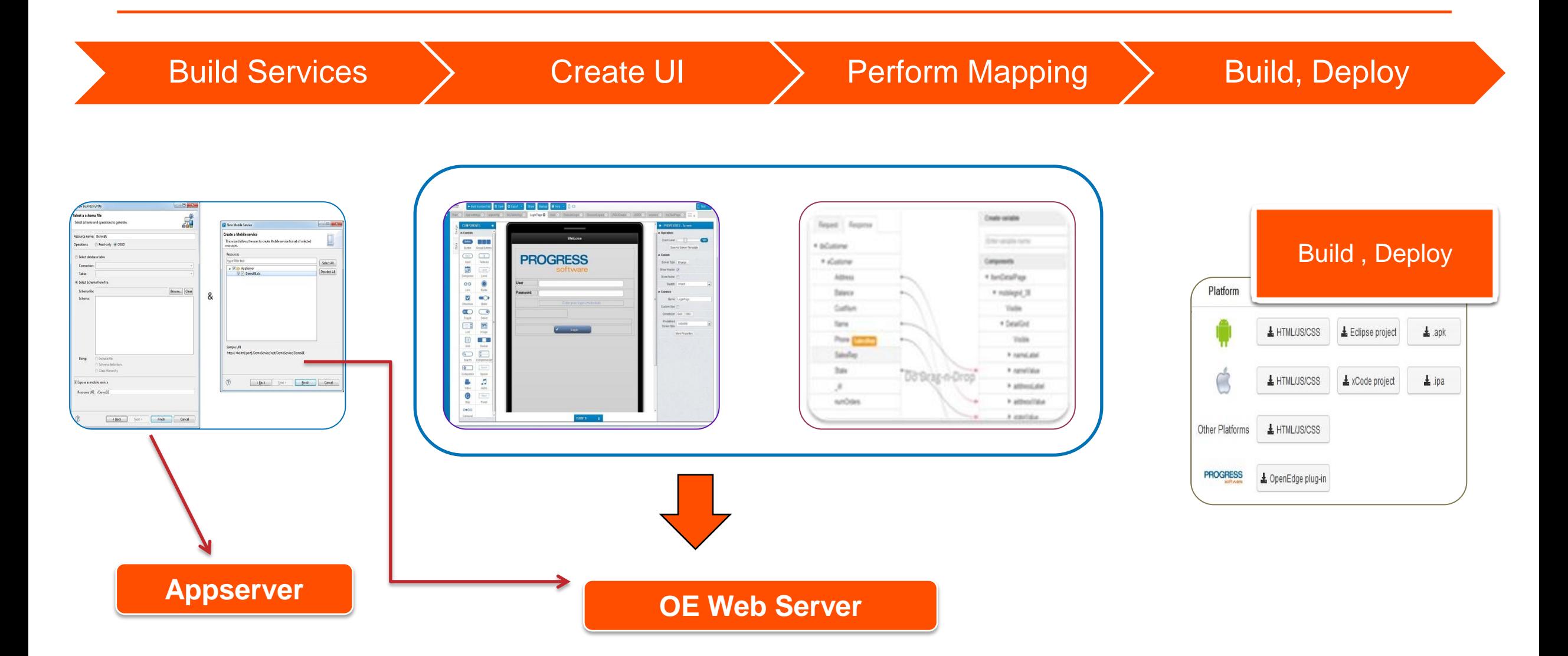

# Servers in PDSOE

- OpenEdge REST/Mobile applications need two types of servers
	- OpenEdge AppServer (restbroker1)
	- OE Web Server (restmgr1)
- Servers can be stopped and started from Servers view in PDSOE

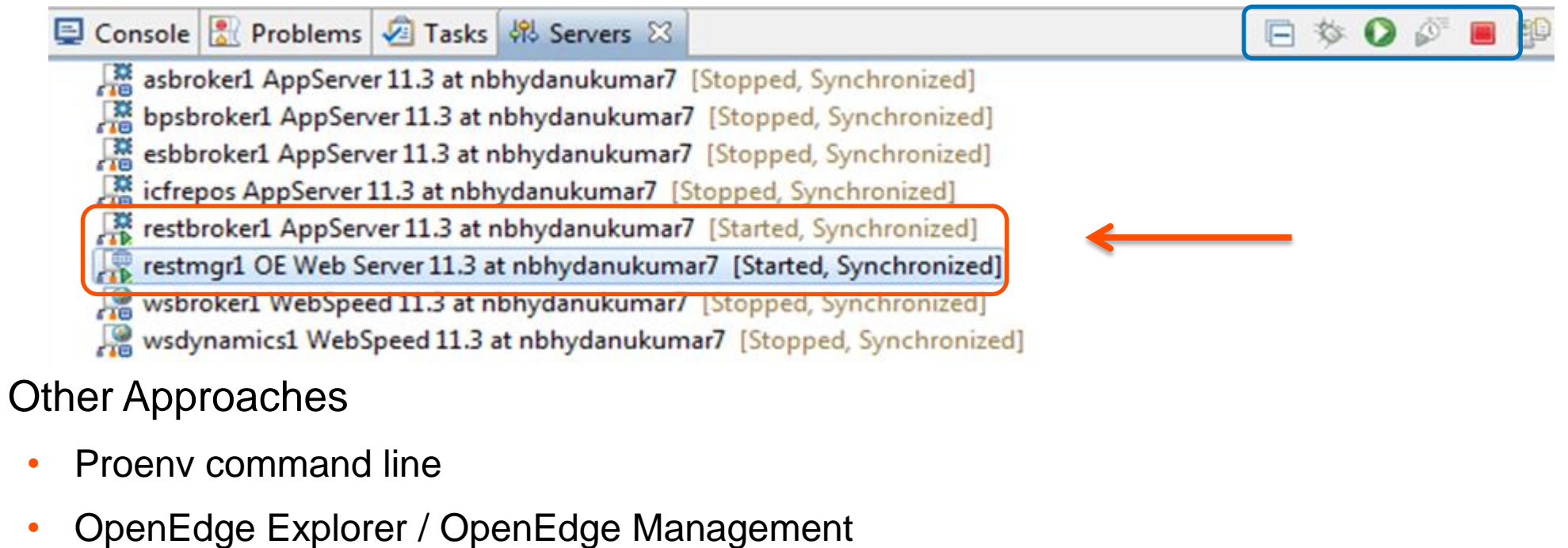

# Publishing Mobile App and Mobile Service

- Complete Mobile Project constitutes both Mobile Application and Mobile Service
- Same OE Web Server is used for publishing both Mobile Application and Mobile **Service**
- Two different .WAR files are published to OE Web Server
- Publishing a mobile application does:
	- **Fetch sources from Mobile App Builder**

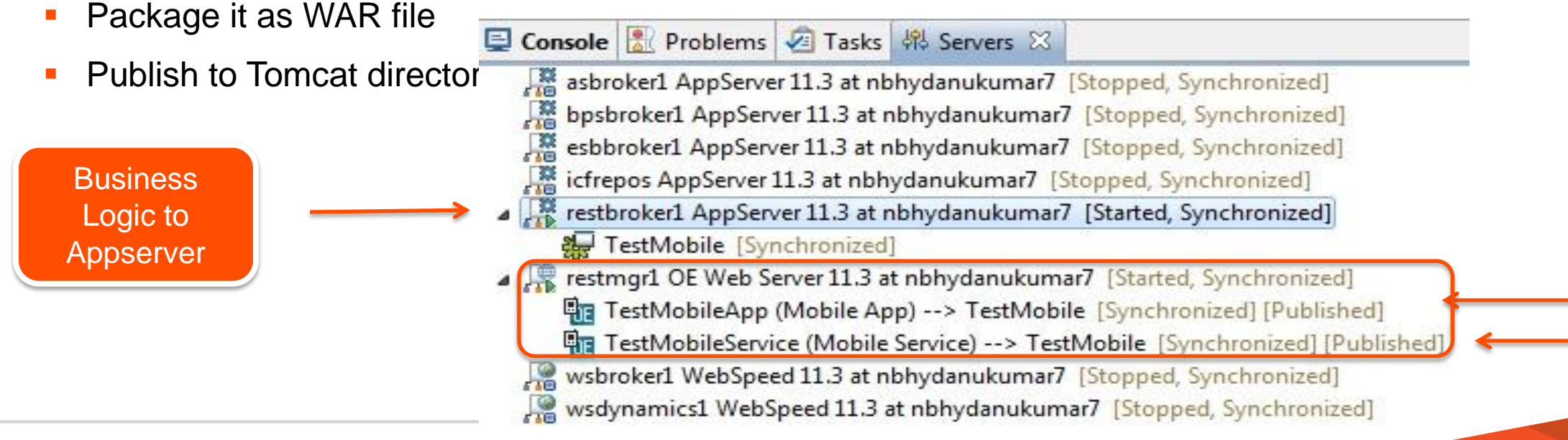

Deployed Application to OE Webserver

- A WAR file comprises of many artifacts
	- **PAAR File(s)**
	- Library Files
	- Log Files
	- Security Files
	- <Service Name>.json specific to Mobile Service
	- Runtime properties

<bpm:appServicePort>5162</bpm:appServicePort> <bpm:appServiceName>restbroker1</bpm:appServiceName>

**runtime.props**

<bpm:serviceAvailable>1</bpm:serviceAvailable> <bpm:serviceLoggingLevel>2</bpm:serviceLoggingLevel>

# What Does oerm Contain?

- Library Files, Log Information
- **List of deployed applications**
- Security related files

```
<?xml version="1.0" encoding="UTF-8" standalone="no"?>
<Applications>
<App<Application Name="TestMobileApp">
                                                                               oermDeployedAppList.xml<Description>inis is sample description about restMobileApp</Description>
<Status>ENABLED</Status>
<PreviousStatus>DISABLED</PreviousStatus>
<URI>http://localhost:8980/oerm/applications/TestMobileApp</URI>
<PropFileLoc>C:\Progress\11.3\OpenEdge\servers\tomcat\webapps\TestMobileApp\WEB-INF/adapters\runtime.props</PropFileLoc>
<adapterDirLoc>C:\Progress\11.3\OpenEdge\servers\tomcat\webapps\TestMobileApp\WEB-INF/adapters</adapterDirLoc>
</Application>
<Application Name="TestMobileService">
<Desc:<Application Name="TestMobileService"> *rvice</Description>
<Status>ENABLED</Status>
<PreviousStatus>DISABLED</PreviousStatus>
<URI>http://localhost:8980/oerm/applications/TestMobileService</URI>
<PropFileLoc>C:\Progress\11.3\OpenEdge\servers\tomcat\webapps\TestMobileService\WEB-INF/adapters\runtime.props</PropFileLoc>
<adapterDirLoc>C:\Progress\11.3\OpenEdge\servers\tomcat\webapps\TestMobileService\WEB-INF/adapters</adapterDirLoc>
</Application>
</Applications>
```
# Publishing: Sum-up

- Defined Service(s) created
- Configured to publish on server
- Published to application directory

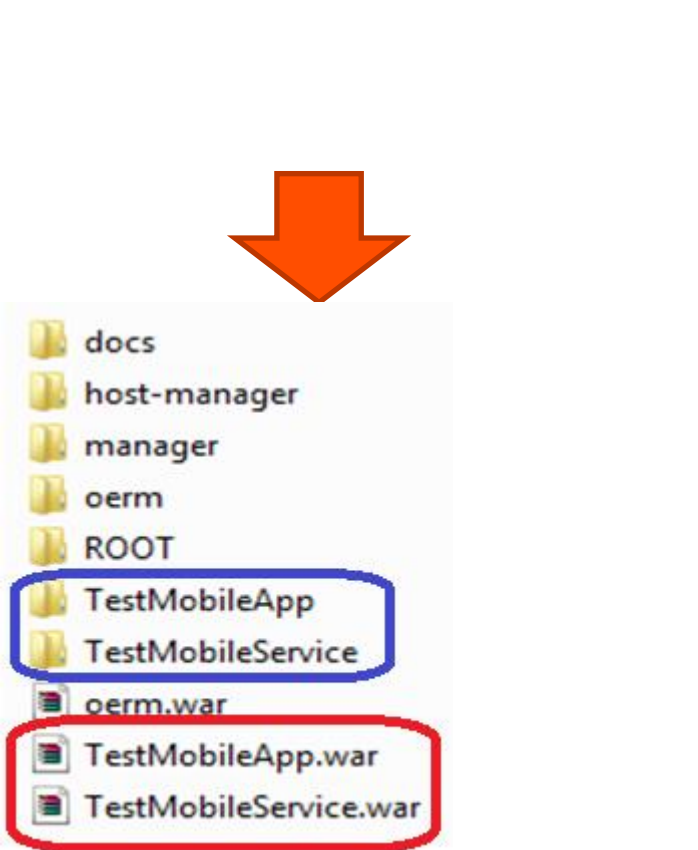

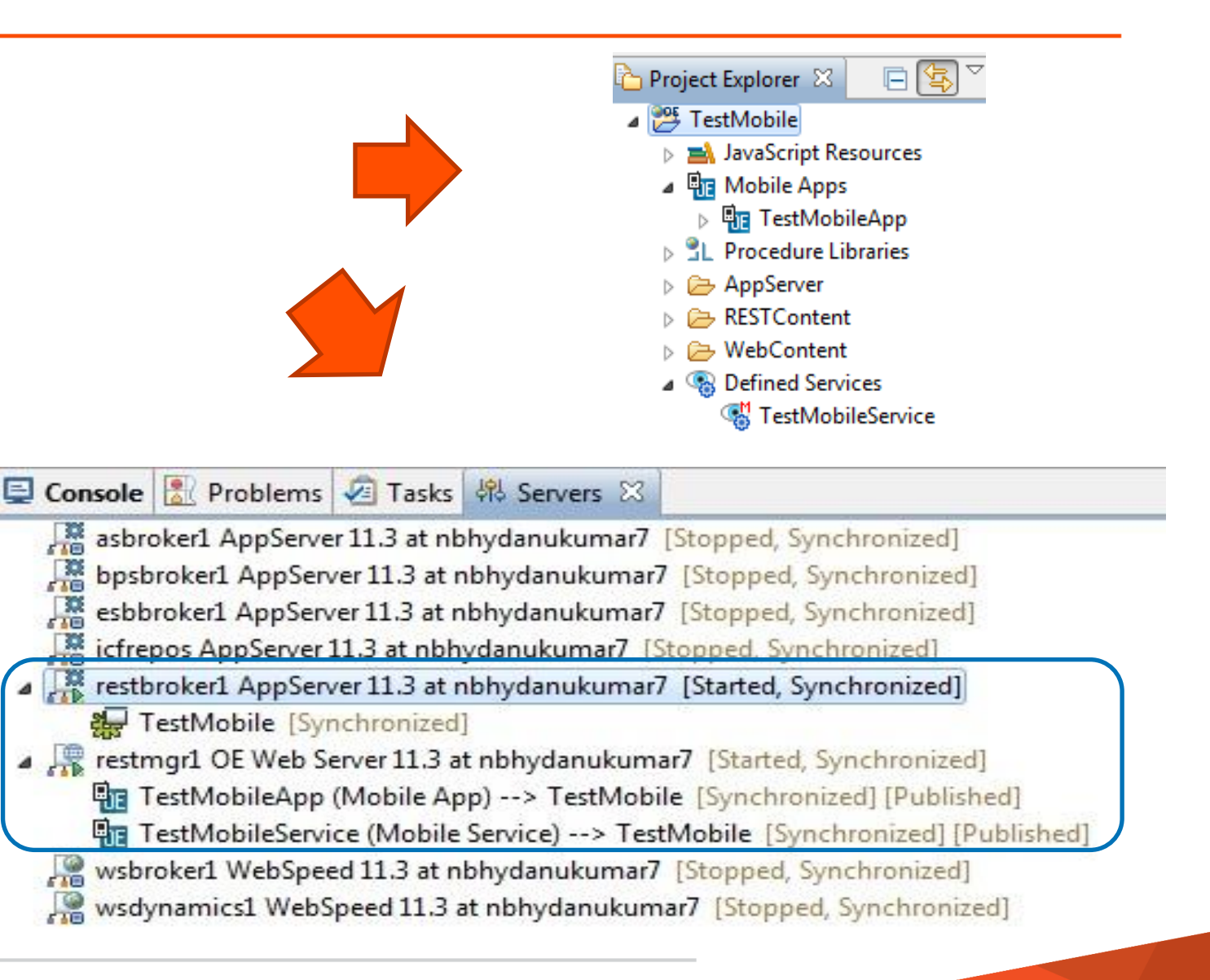

# Mobile App and Steps Involved

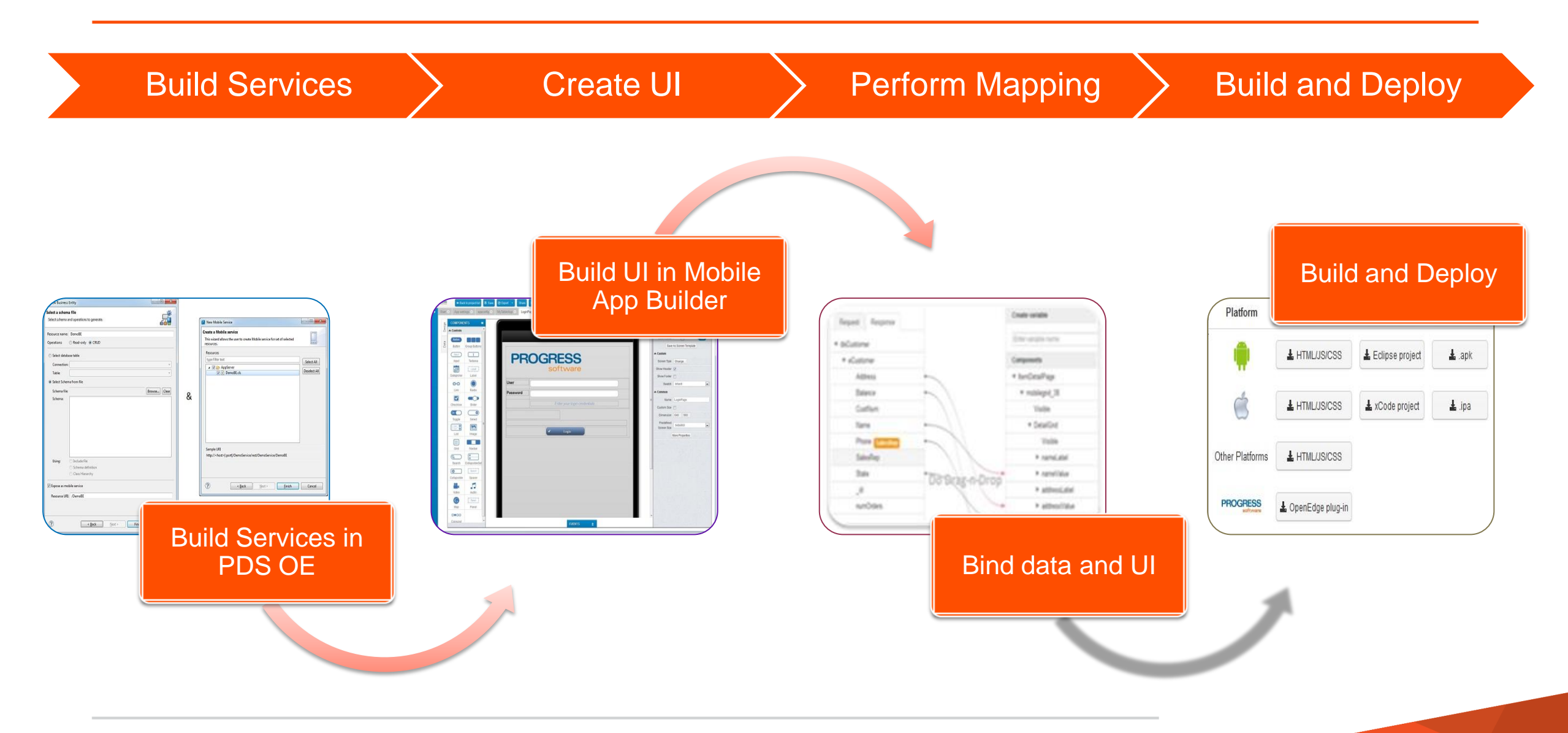

# Mobile App Builder Options in PDS OE

- PDS OE allows user to perform following options on a mobile application
	- Open
	- Run
	- Backup Local
	- Copy Source Local
	- Export Local
	- **Delete**
	- Rename
- Android (.apk) and iOS (.ipa) files are generated based on the Project Properties settings
- Deleting an application in PDSOE removes from Cloud also.

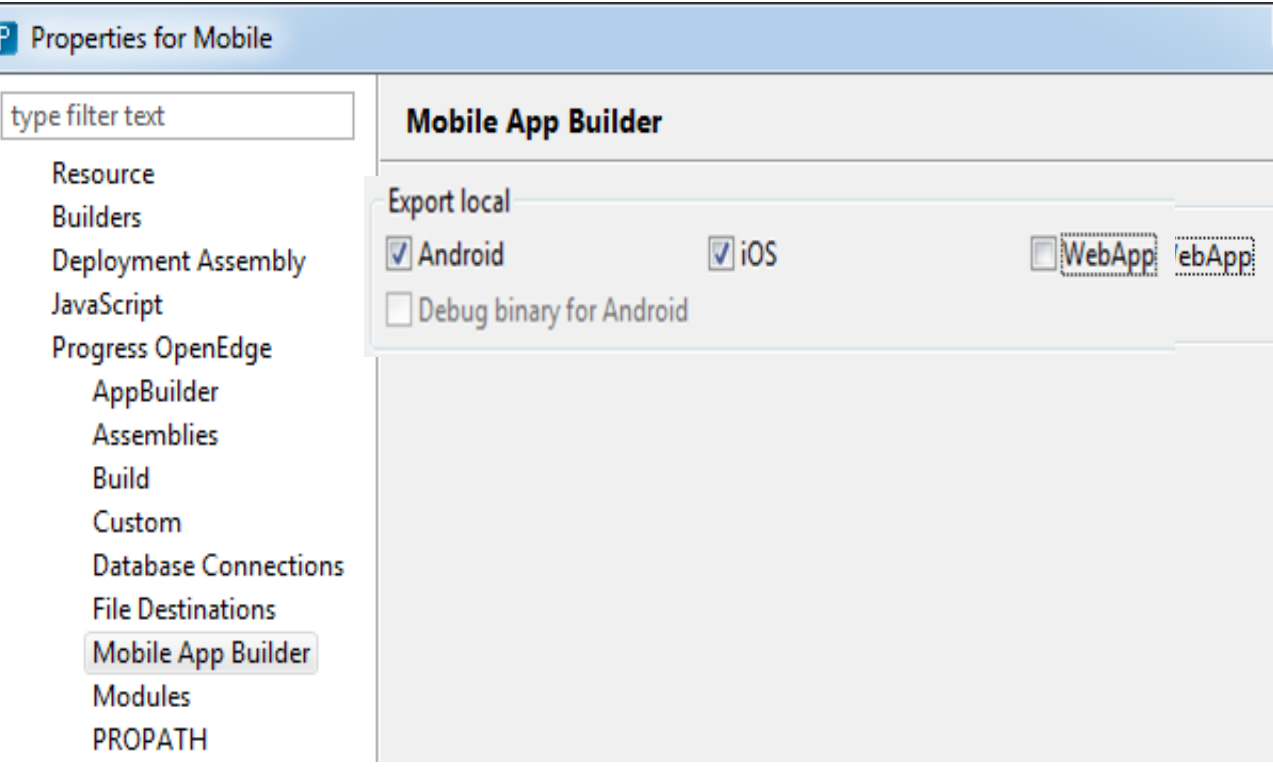

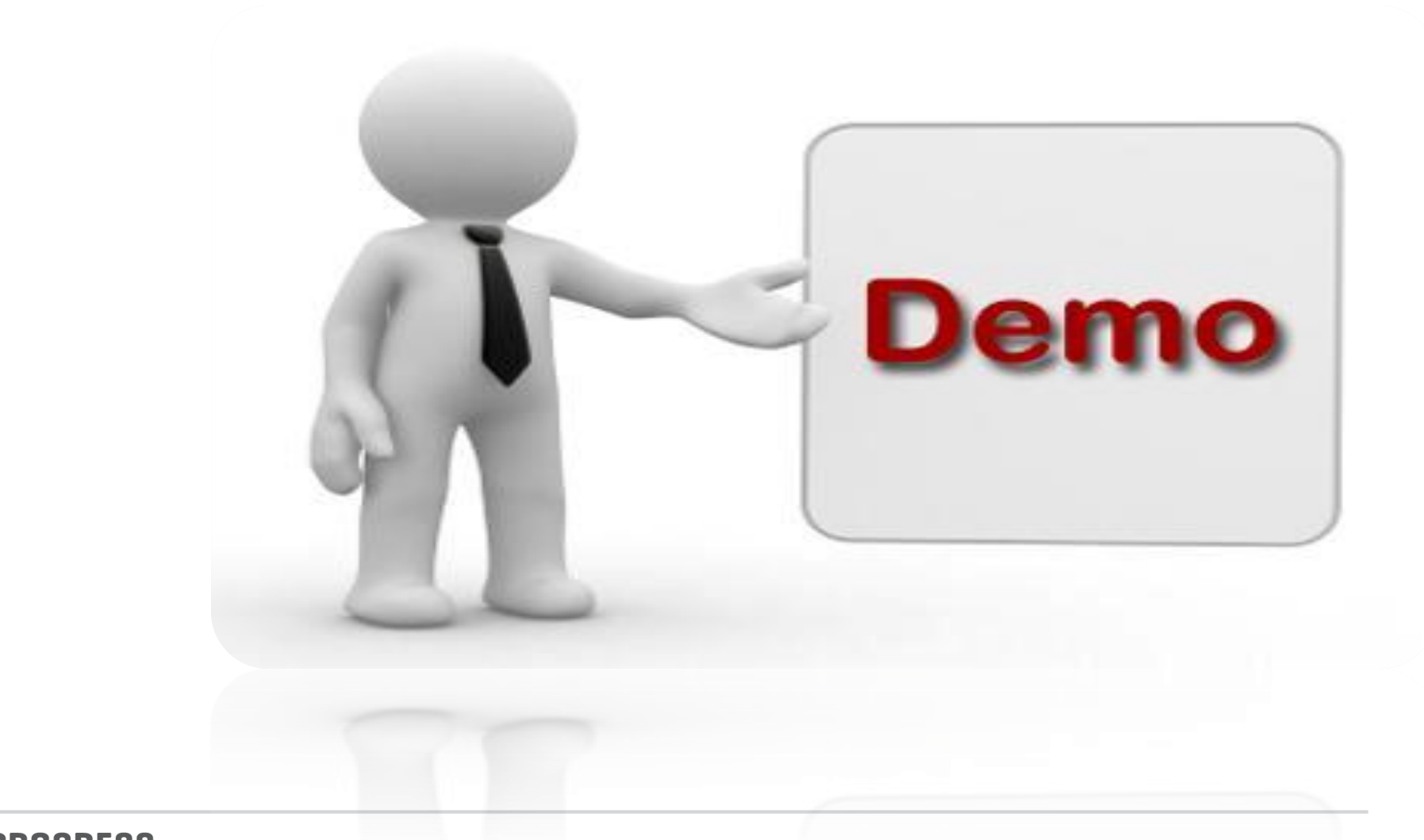

Focus of the Session

Steps involved in developing a Mobile Application

Demo – Mobile App Development

JSDO and Its Importance

# Role of REST in OpenEdge Mobile

Architectural Elements

# Role of REST in OpenEdge Mobile

### REST Protocol **OpenEdge REST Adapter Deployment**

REST and Mobile Comparison

29 PROGRESS © 2013 Progress Software Corporation. All rights reserved.

# Role of REST in Mobile Solution

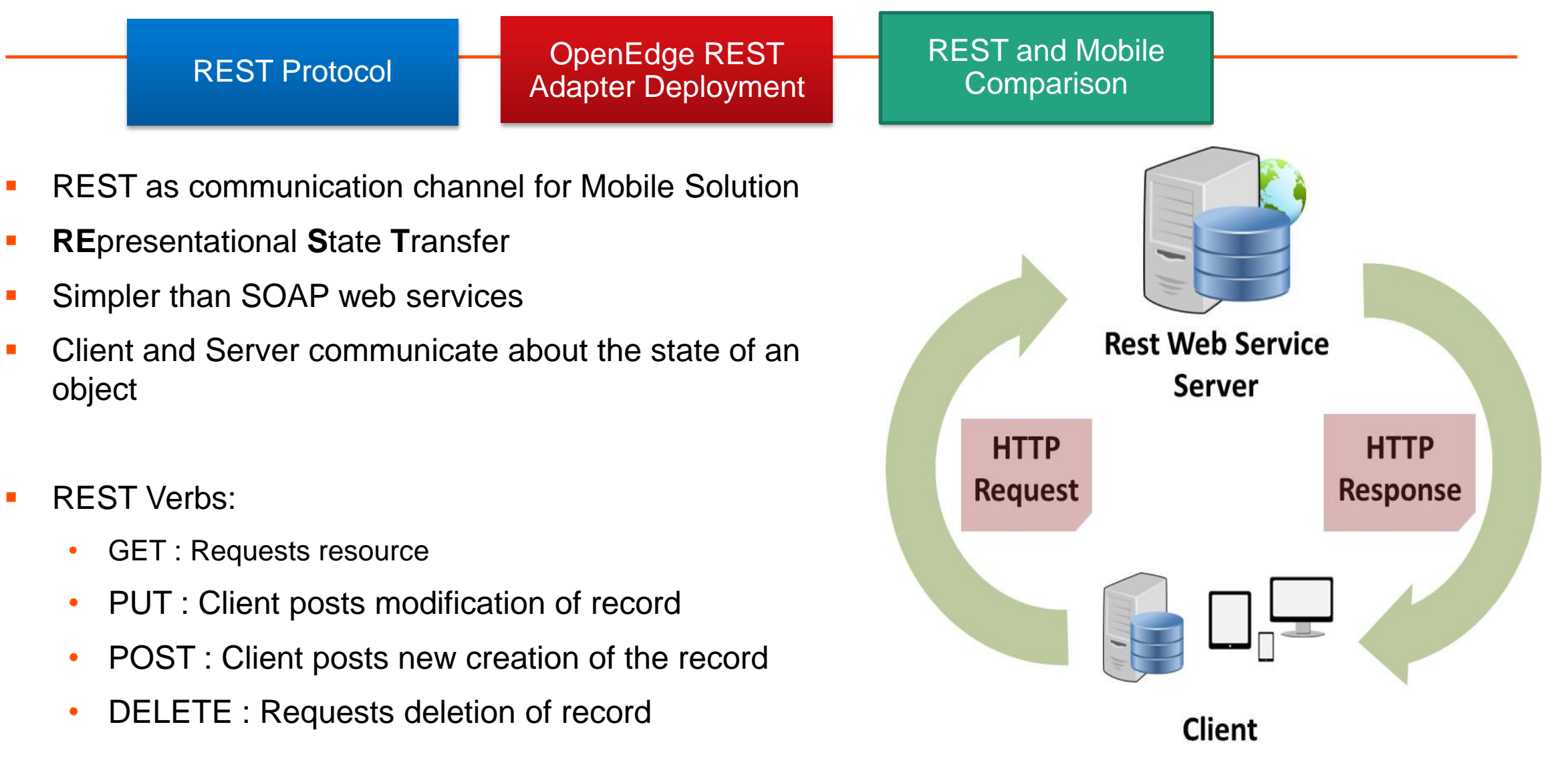

# WADL Structure

REST Protocol **OpenEdge REST** Adapter Deployment REST and Mobile **Comparison** 

- WADL resembles same as that of WSDL (Web Service Description language) for Web Services
- Provides complete information about the services that are deployed
- **Access to list of all resources and the parameter** information
- **Different tags in the WADL File** 
	- application
	- resources (base)
	- resource path
	- **Method**
	- Request
	- **response**
- -<application>  $<$ grammars $>$ 
	- <resources base="http://localhost:8980/TestMobileService/rest/TestMobileService">
		- $-$ <resource path="/beCustomer">
			- -<method name="DELETE">
				- <response status="204"/>
			- $\leq$ method $>$
			- $-$  <method name="GET">
			- $-\langle request \rangle$ 
				- <param name="filter" style="query" default="" type="xs:string"/>
			- $\leq$ request $\geq$
			- $\leq$ response status="204"/ $>$
			- $\leq$ method>
			- $-$  <method name=" $POST$ ">
			- $\leq$ response status="204"/ $>$
			- $\leq$ method>
			- $-$  <method name="PUT">
			- <response status="204"/>
		- $\leq$ method>
		- ≪resource>
	- $\le$ /resources>
- $\triangle$ application>

# REST and Mobile Comparison

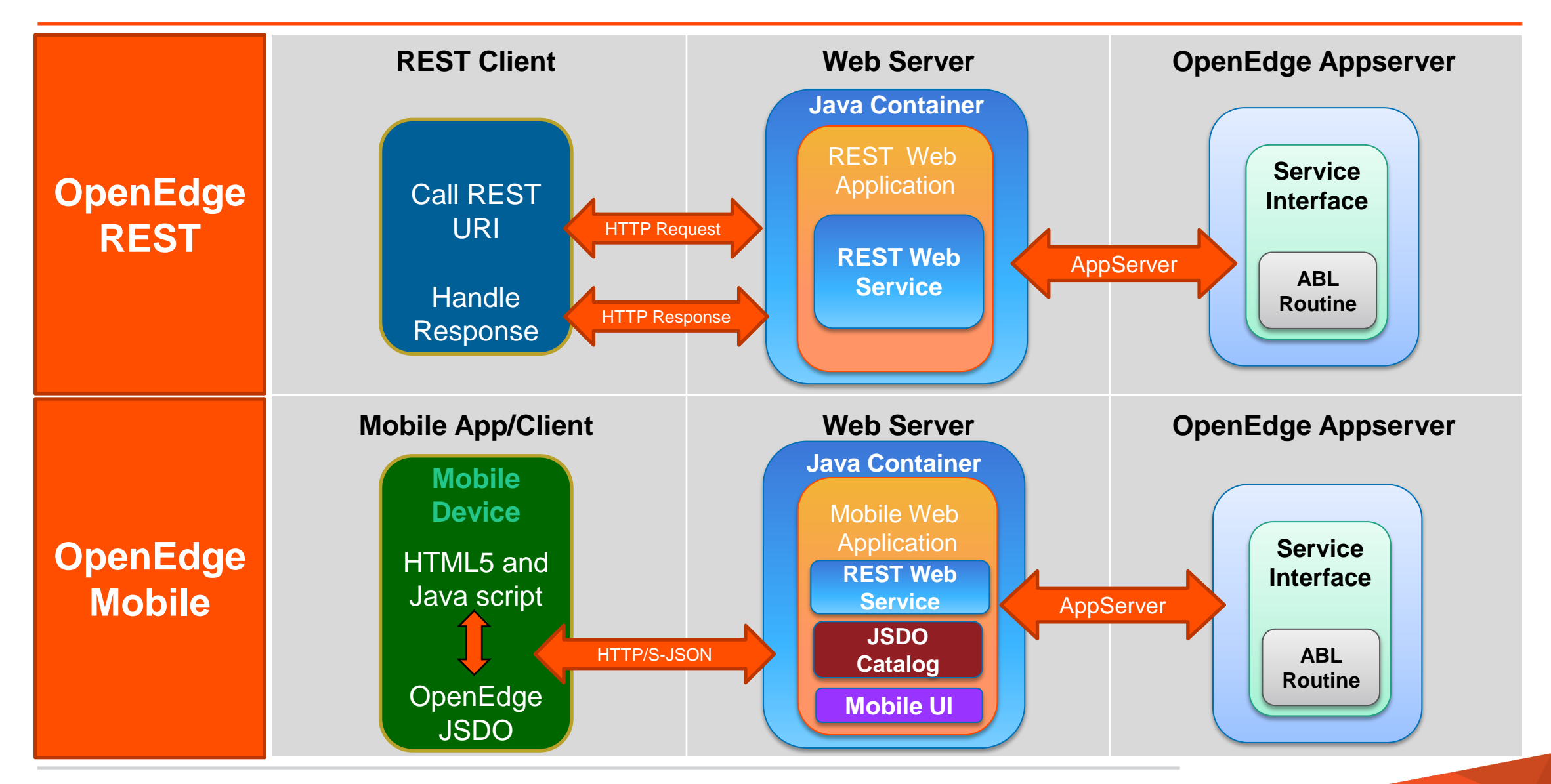

## **REST Hurdles**:

- It is possible to access data on a server prior to OpenEdge 11.2
	- For example using JavaScript XMLHttpRequest()
	- Very labor intensive to write and maintain low level code

## **Functionality offered by JSDO**:

- Support for tracking changes
	- Transparent access to OpenEdge REST web services
		- **Implementation details are hidden**
	- Developers do not need to know the URIs
		- **Local Storage and Offline transport support**
		- Change tracking
- Using generic REST Service for development in Mobile App builder will leave out JSDO features.

Focus of the Session

Steps involved in developing a Mobile Application

Demo – Mobile App Development

Role of REST in OpenEdge Mobile

JSDO and its Importance

# Architectural Elements

# Architectural Elements

### Runtime Architecture of Mobile Web App

### Runtime Architecture of Mobile Web App including JSDO

Runtime Architecture of Native Application

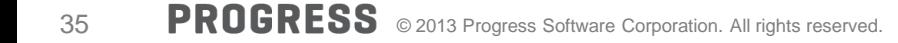

# Runtime Architectural Elements

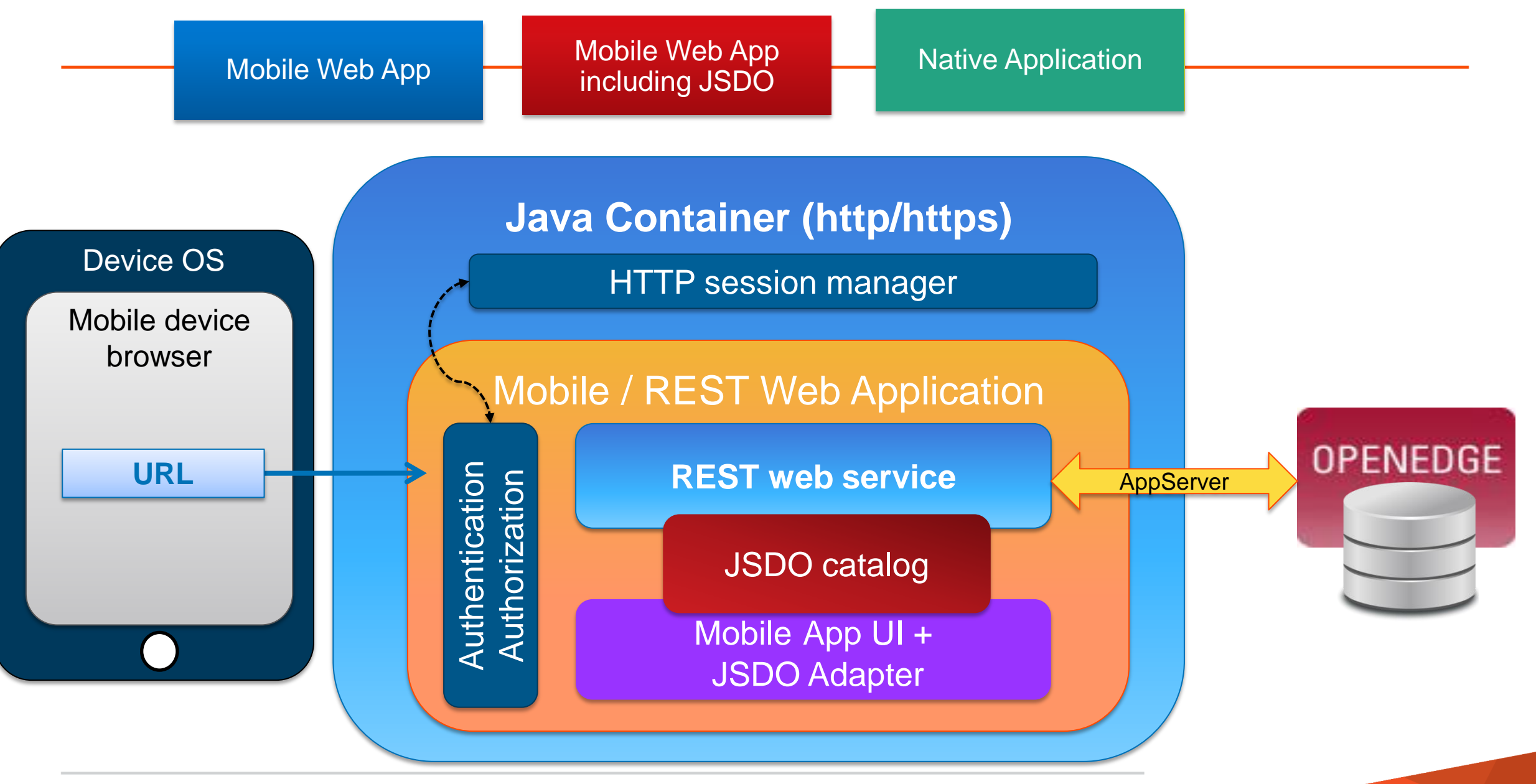

# Runtime Architectural Elements

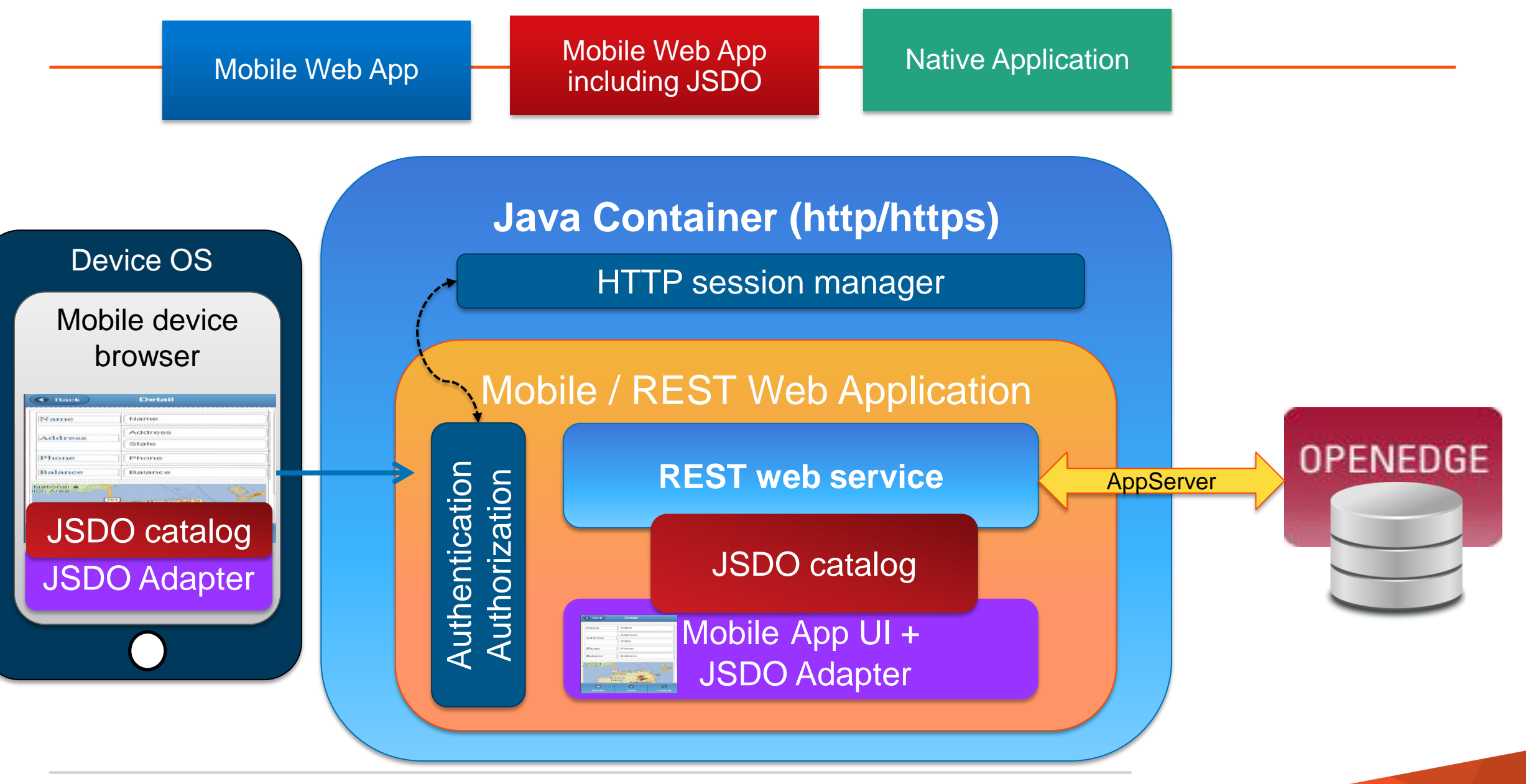

# Runtime Architectural Elements

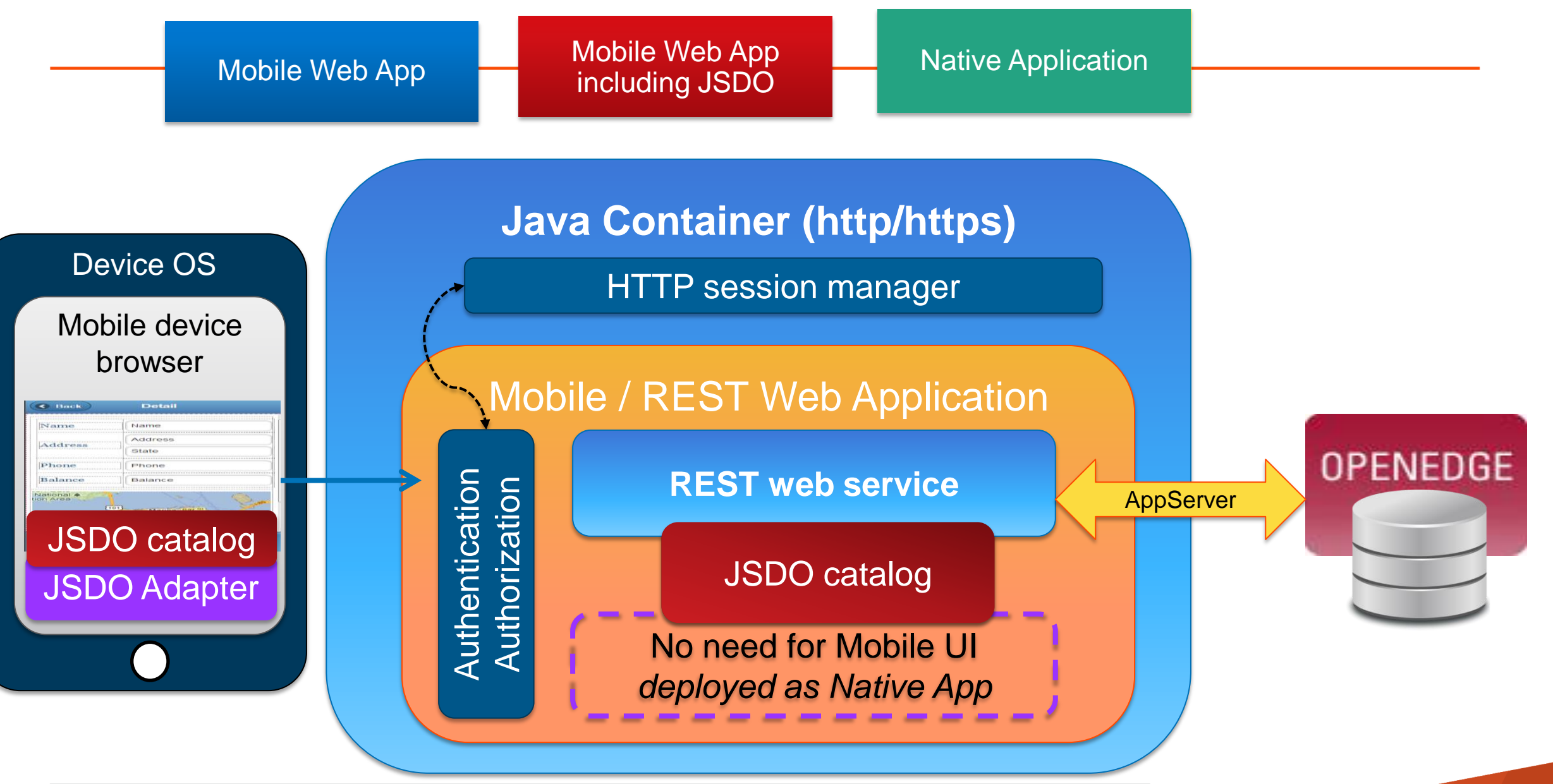

# Benefits and Why Progress OpenEdge Mobile

- A Complete End to End Solution for the Mobile Development for OpenEdge Applications
- Quick way of providing mobile support for existing ABL Applications
- Rapid Development
- Drag and Drop support over Cloud Platform
- Mapping with respect to Data and UI Elements
- Ease of Publishing/Deployment
- Seamless communication with Appserver data through JSDO

# **KPROGRESS OpenEdge** Mobile

# XPROGRESS